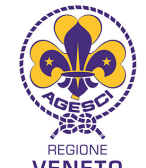

**Regione Veneto Associazione Guide e Scouts Cattolici Italiani** Via R. Fowst, 9 - 35135 Padova PD tel. +39 049 8644003 www.veneto.agesci.it segreg@veneto.agesci.it

#### **REGOLE DI PARTECIPAZIONE VENETO**

- I campi di specialità sono un'ulteriore occasione per i ragazzi di approfondire le proprie capacità personali, sviluppando attitudini verso cui credono di essere portati.
- La partecipazione al campo è legata all'essere in cammino per la conquista della specialità del campo, o comunque essere in cammino nella tappa della Scoperta o nelle prime fasi della Competenza.
- Partecipare al campo di specialità non significa aver conquistato la specialità.
- I ragazzi che possono partecipare ai campi devono avere **tra gli 11 e 14 anni (anno di nascita 2010-2011-2012).**
- Una volta iscritti su *buonacaccia.net*. la rinuncia va fatta entro 10 giorni dalla data d'inizio del camo altrimenti si perde la quota.
- Si possono iscrivere allo stesso campo non più di 2 ragazzi per gruppo.
- La quota è di 25,00 € per i campi di due giorni e di 40,00 € per quelli di tre giorni e va pagata direttamente al momento dell'iscrizione sul sito di *buonacaccia.net*. Non possono essere richieste quote aggiuntive da pagare al campo.
- È importante che ogni ragazzo che partecipa al campo sia censito per l'anno scout 2023/2024.
- Ogni E/G può partecipare al massimo a due campi di specialità nello stesso anno.
- Si partecipa al campo in uniforme completa.

## **ISTRUZIONI PER L'ISCRIZIONE (www.buonacaccia.net in tre scaglioni a partire dal 23/02/2024)**

- L'iscrizione dovrà essere effettuata sul portale nazionale *buonacaccia.net* entro 15 giorni prima dell'inizio dell'evento.
- L'iscrizione al campo di specialità può essere effettuata solo da un capo dello staff di reparto dell'EG; per facilitare l'iscrizione potete utilizzare un modulo sul sito regionale **http://www.veneto.agesci.it/branca-eg/** da consegnare compilato al capo reparto, oppure compilare la scheda direttamente con il vostro capo reparto.

Di seguito vi riportiamo una breve guida all'iscrizione su *buonacaccia.net*:

**ATTENZIONE:** Per fare tutti i passaggi che sotto descritti avrai un **massimo di 9 giorni**, dopodiché l'iscrizione verrà annullata.

1. Sulla homepage di *buonacaccia.net* cliccare su *"Eventi"*

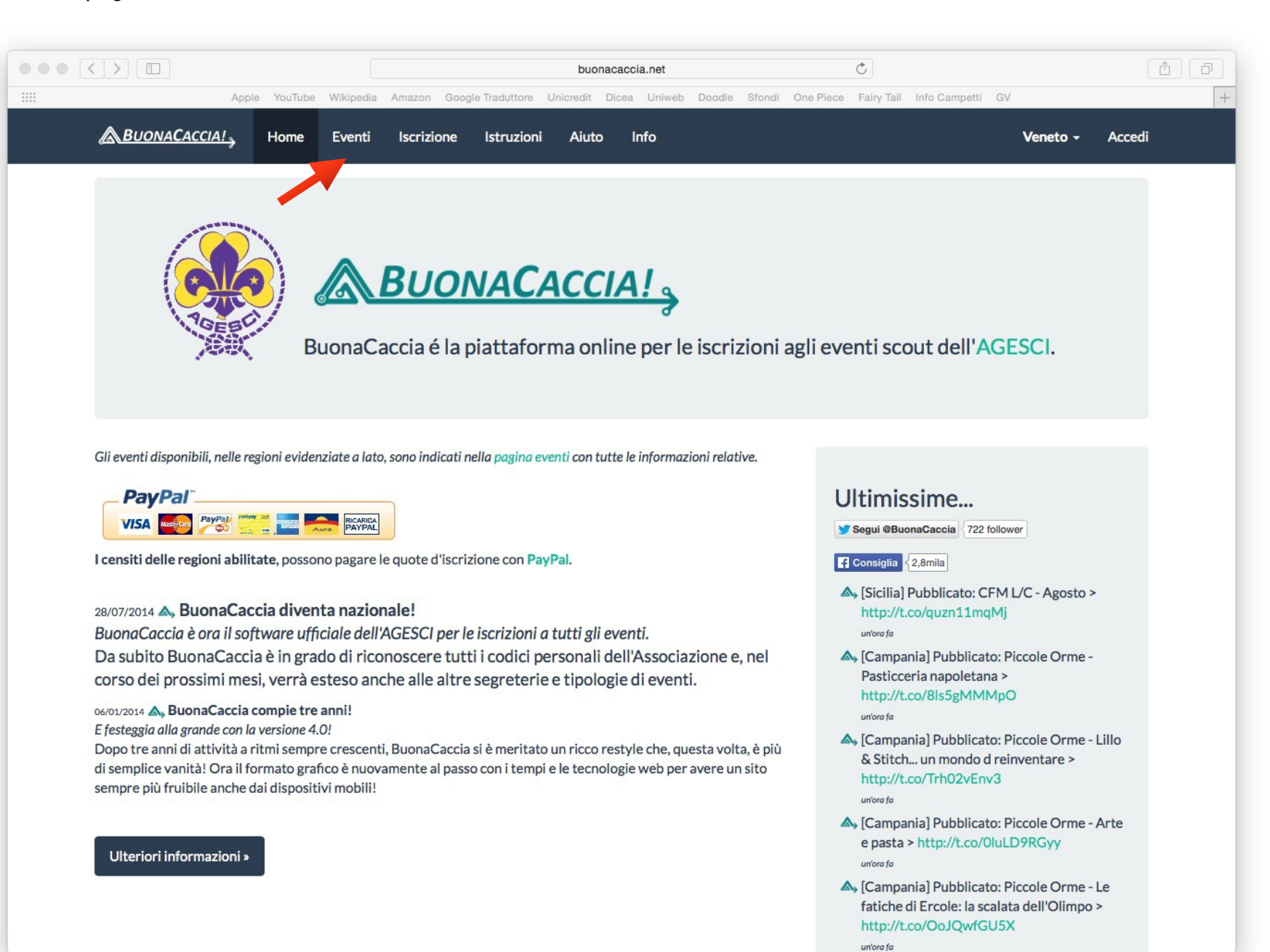

- 2. Selezionare la regione *"Veneto"* e il tipo di evento "*EG > Specialità"*
- 3. Selezionare il campo scelto dalla lista presente

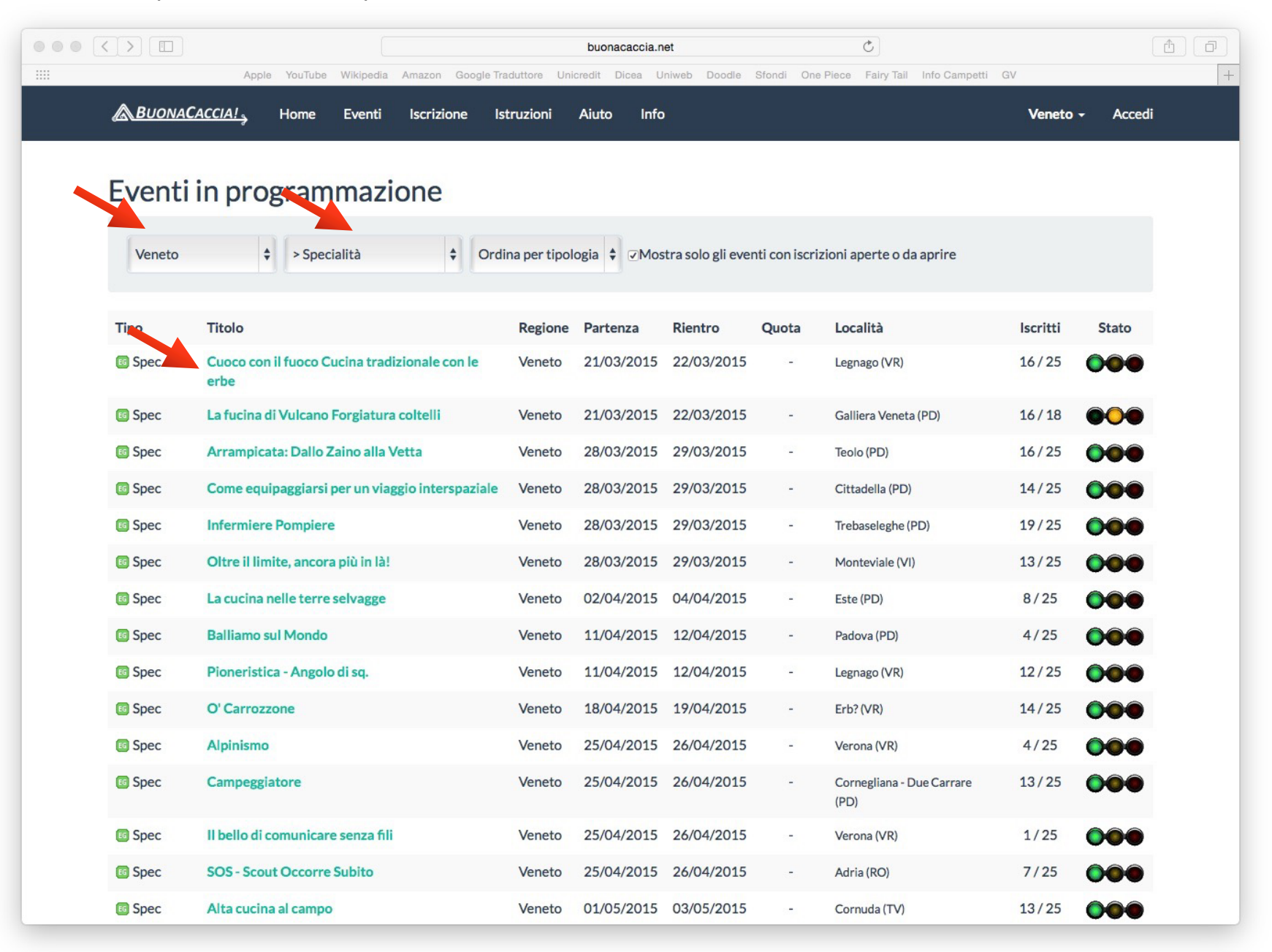

4. Sulla nuova pagina cliccare a destra su *"Registra una iscrizione"*

**Attenzione!! In questa fase verrà chiesto di leggere le istruzioni prima di procedere.**

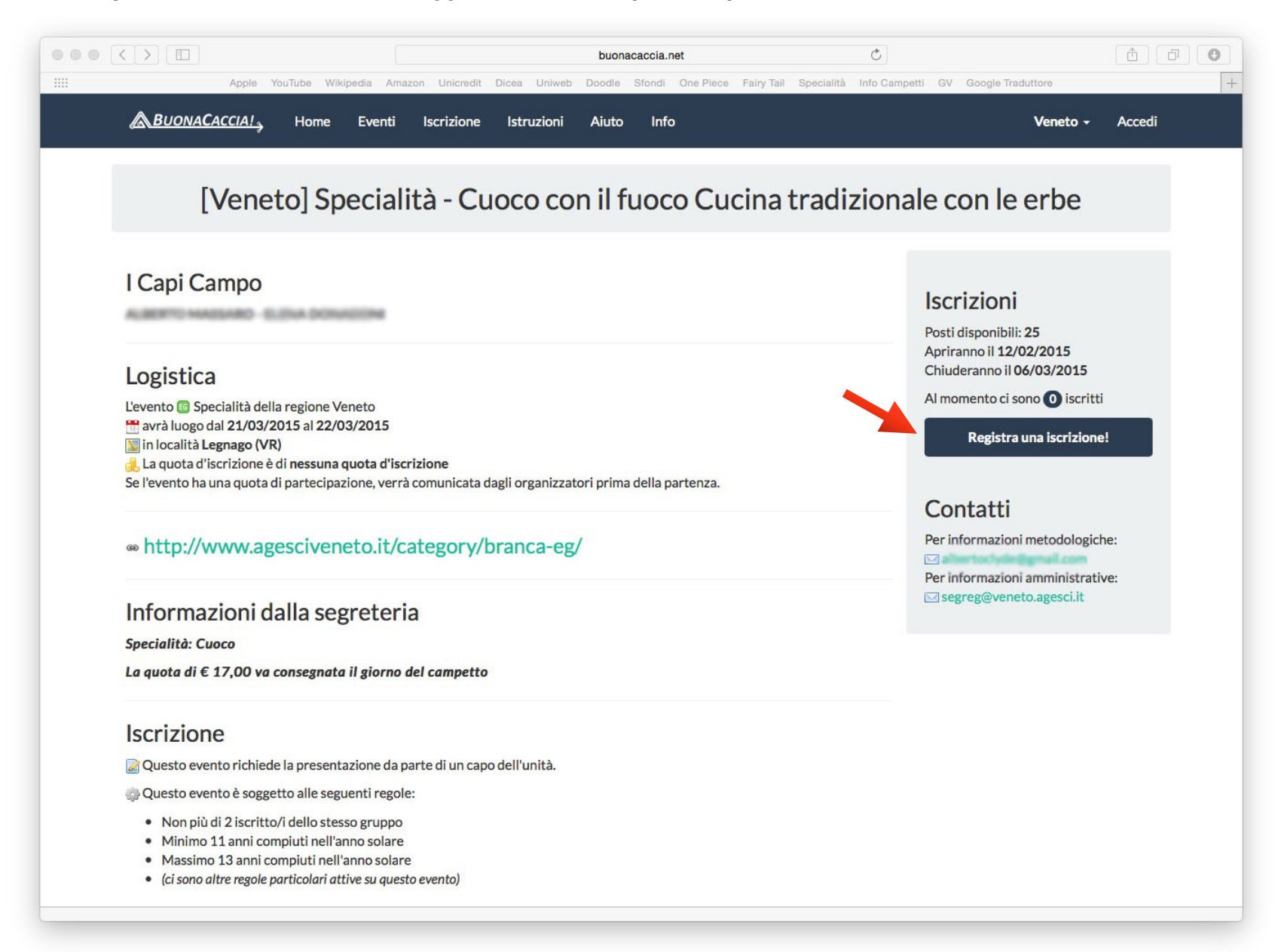

5. Inserire il codice censimento del capo che effettua l'iscrizione, il codice censimento dell'EG e verificare l'indirizzo e-mail del capo che effettua l'iscrizione. Alla fine, cliccare su *"Conferma".*

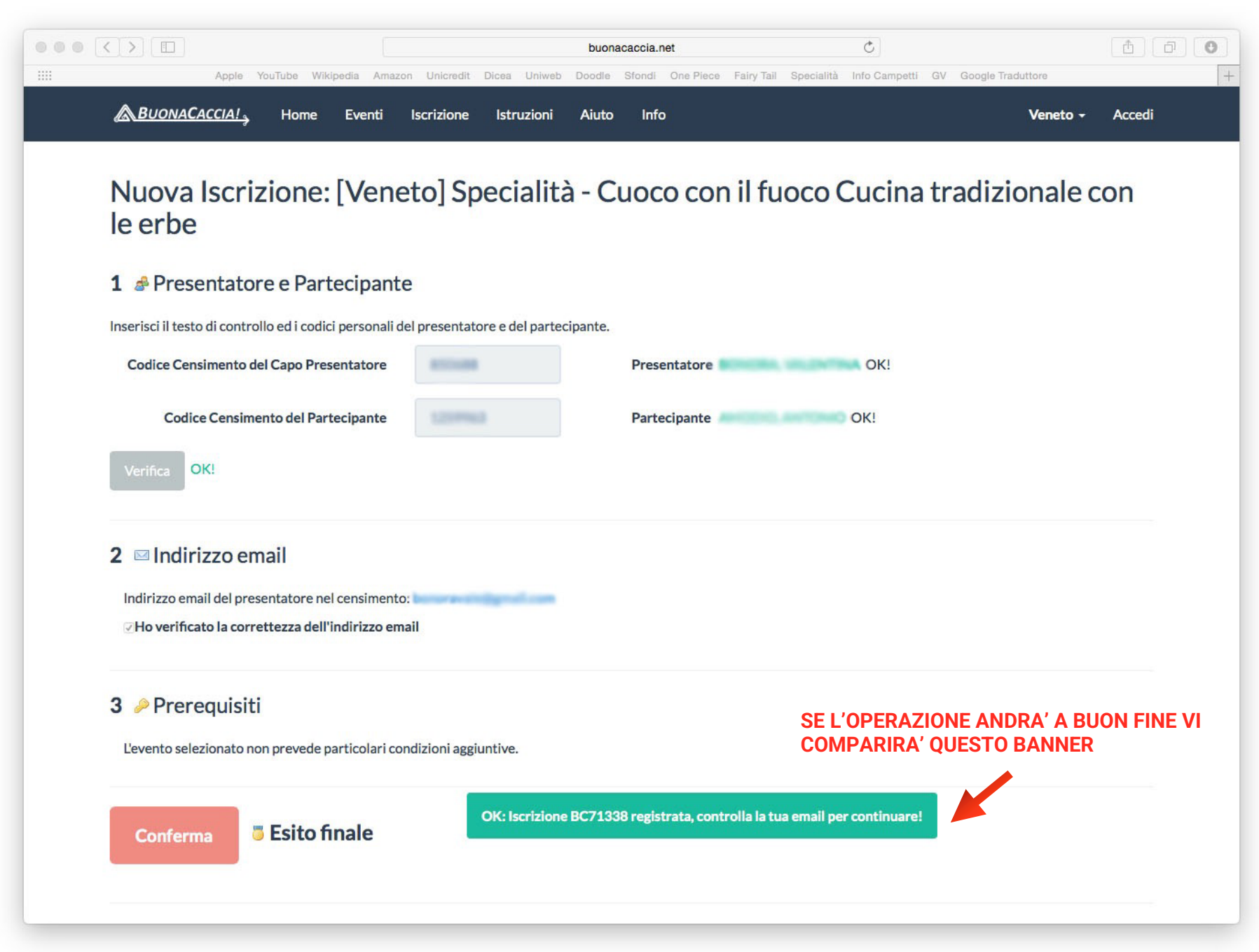

6. Se l'esito è positivo, il capo riceverà una mail da *buonacaccia.net* che chiede di validare e attivare l'iscrizione tramite un link.

Attenzione!! Se non arriva la mail, attendere qualche minuto o controllare la cartella SPAM. In caso di esito negativo, contattare la **segreteria regionale.**

7. Cliccando sul link, si viene reindirizzati alla pagina di *"Status Iscrizione"*. Contemporaneamente si riceverà una mail da *buonacaccia.net* contenente la convalida dell'iscrizione e un documento pdf di liberatoria per i genitori.

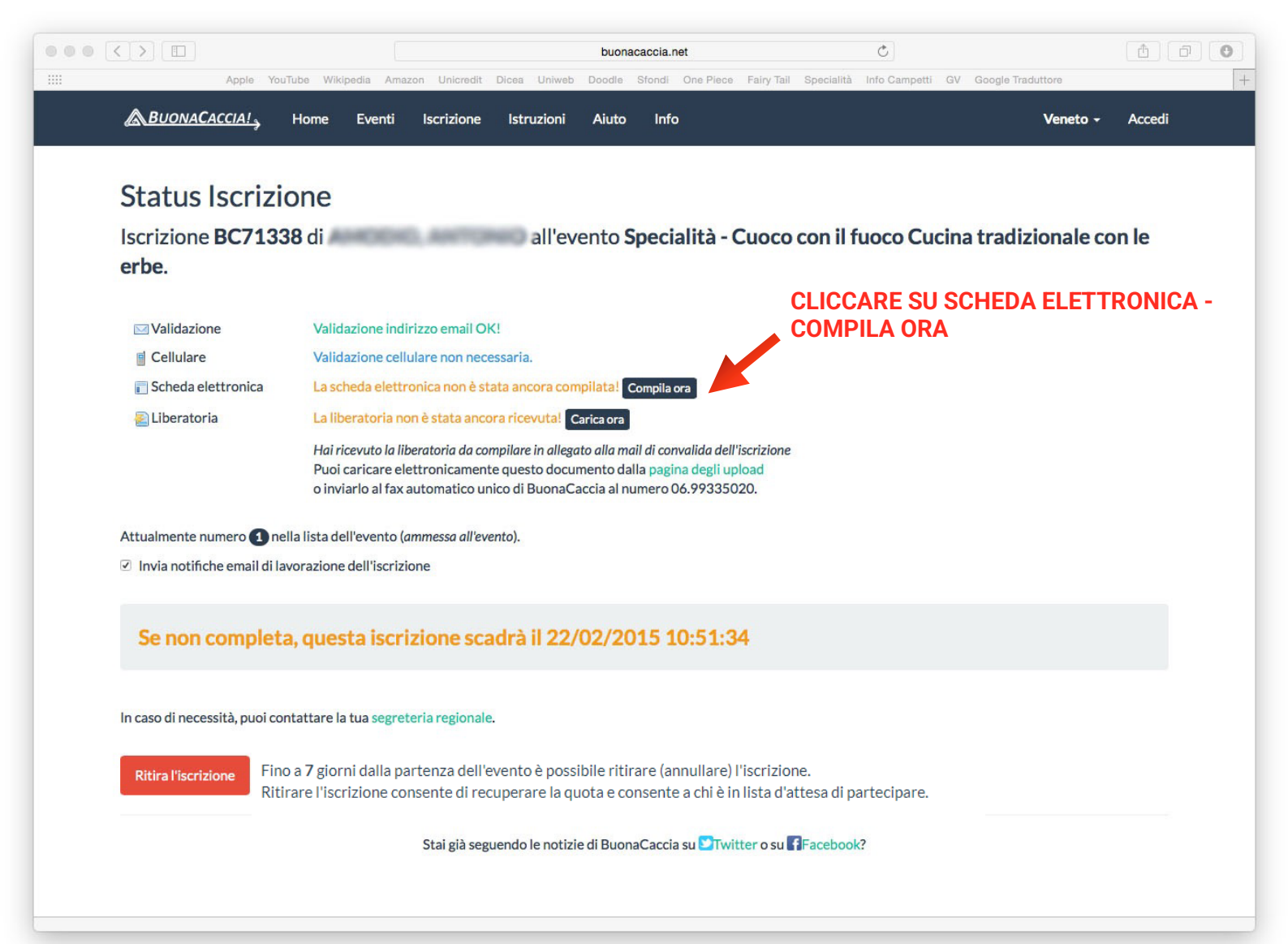

8. Cliccare su *"Scheda elettronica" > "Compila ora"* e compilare la scheda con la presentazione dell'EG *(rif. al modulo cartaceo sul sito* **http://www.veneto.agesci.it/branca-eg/**) e la presentazione del capo. Allegare una foto del partecipante in formato jpeg, dimensione max. 1 Mb

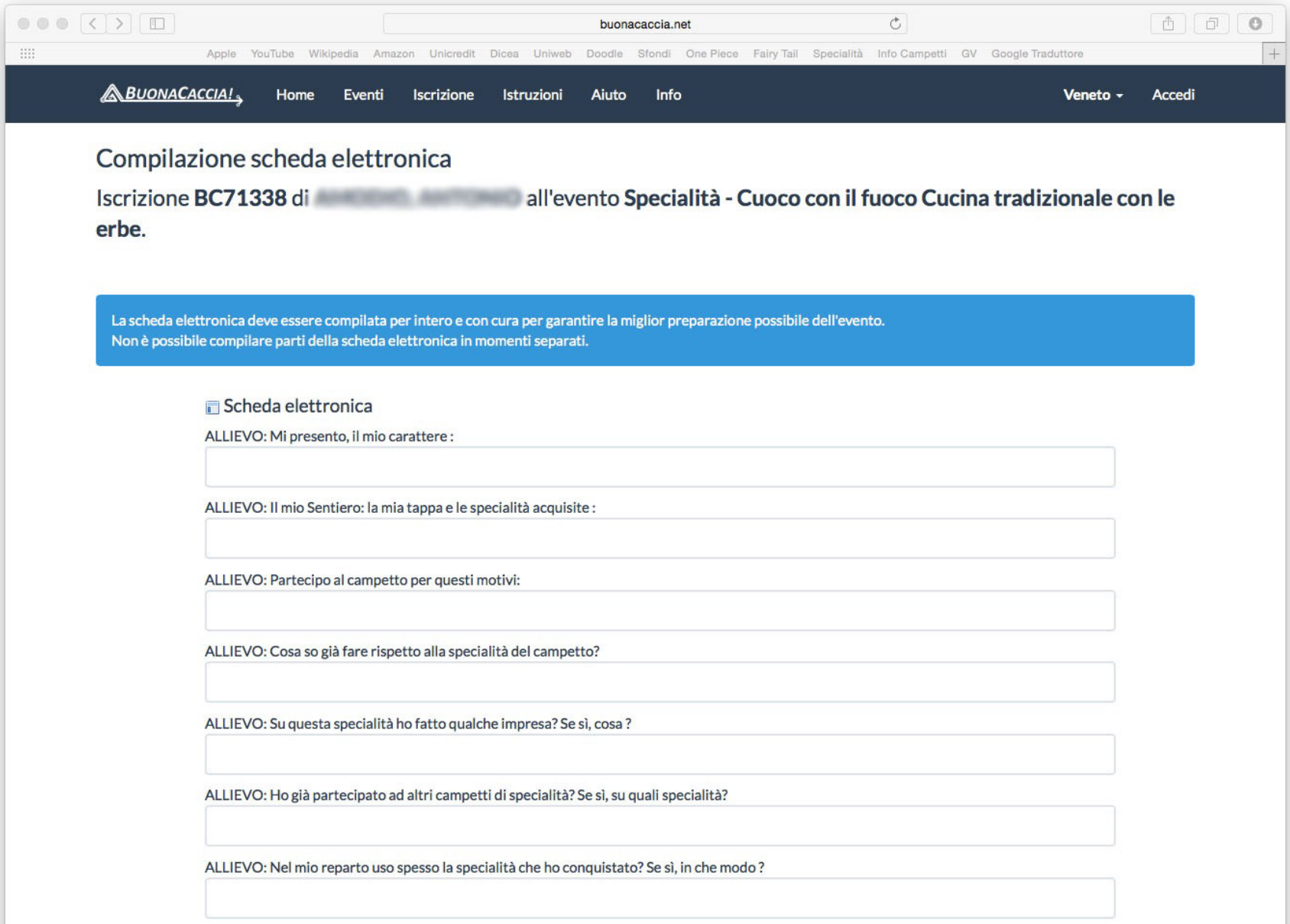

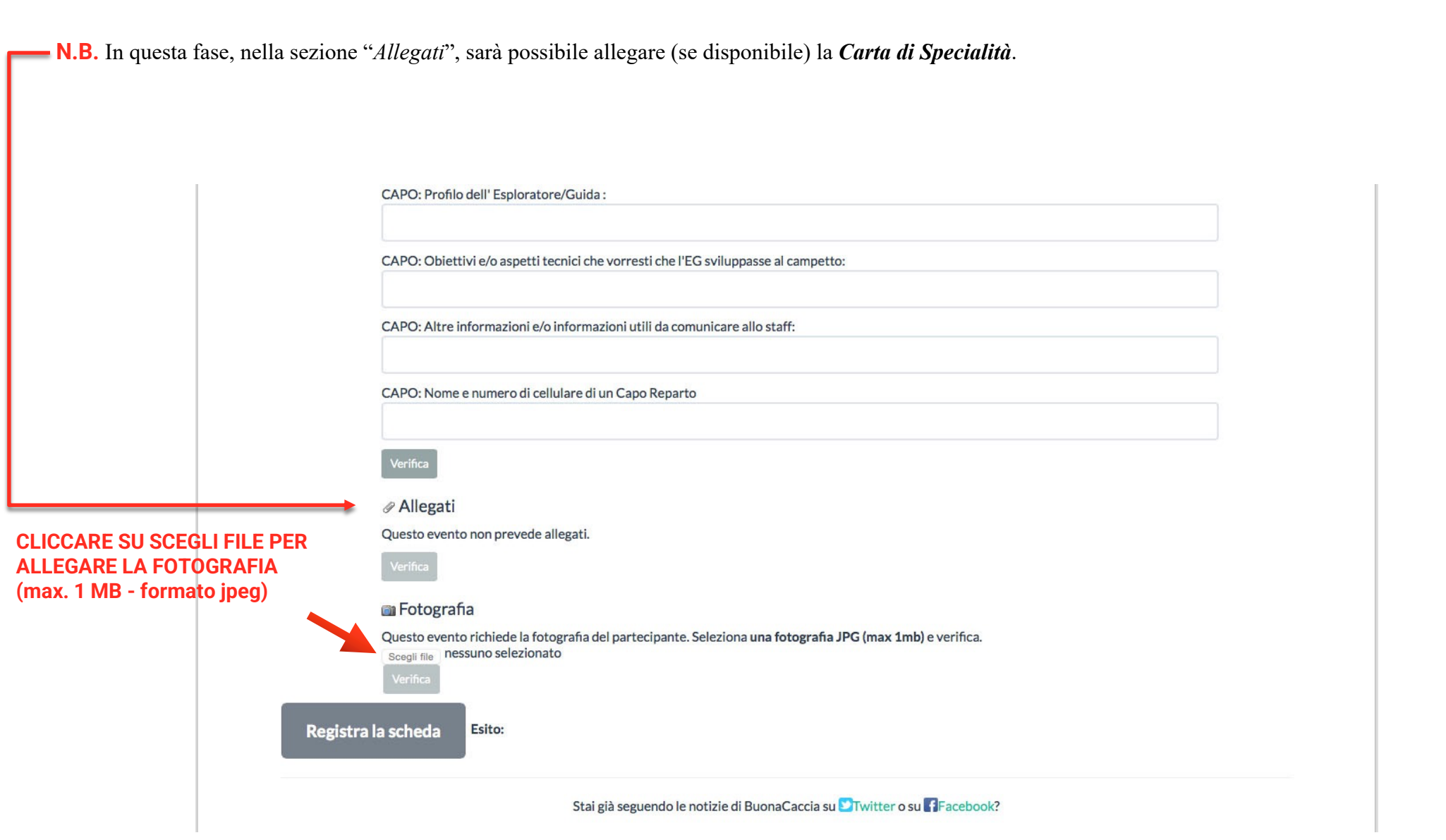

9. Se l'esito è positivo, si viene reindirizzati alla pagina di *"Status Iscrizione".*

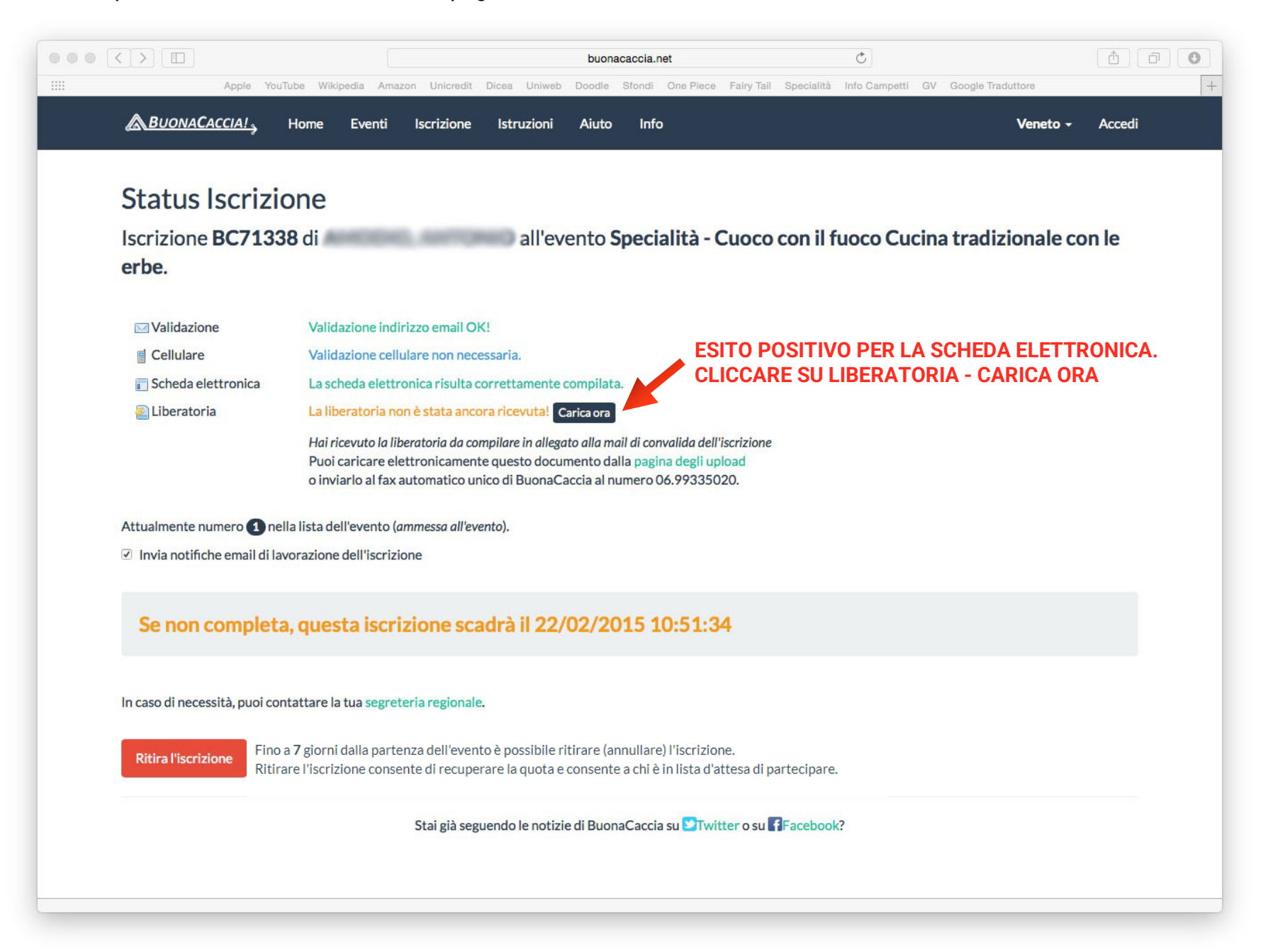

10. Cliccare su *"Liberatoria" > "Carica ora"* e caricare il modulo arrivato con la mail di convalida, dopo averlo fatto compilare e firmare da un genitore del partecipante. Il file deve essere in formato pdf, dimensione max. 512 Kb.

**Questa liberatoria viene ricevuta via mail come allegato alla mail di oggetto "CONVALIDA ISCRIZIONE", nella fase di iscrizione n°7.**

**Attenzione a non confonderla con la mail di "validazione iscrizione".**

**AGESCI** Regione Veneto

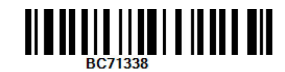

 $\overline{a}$ 

#### Autorizzazione e Scheda Sanitaria

Autorizzo mio/a figlio/a alle chiesa di chiesa di chiesa di chiesa di chiesa di chiesa di chiesa di chiesa di chiesa di chiesa di chiesa di chiesa di chiesa di chiesa di chiesa di chiesa di chiesa di chiesa di chiesa di ch all'evento Specialità - Cuoco con il fuoco Cucina tradizionale con le erbe dal 21/03/2015 al 22/03/2015.

- · Autorizzo il trattamento dei dati neutri e sensibili di questa iscrizione, ai sensi del dlgs 196/03 sul trattamento dei dati personali, in accordo con l'apposita informativa associata al censimento AGESCI.
- · Autorizzo la condivisione di fotografie e filmati del campo con i partecipanti, la propria struttura regionale AGESCI e la stampa associativa.
- · Dichiaro di essere stato informato dai capi unità del partecipante dei contenuti del campo, in linea con i regolamenti di Branca

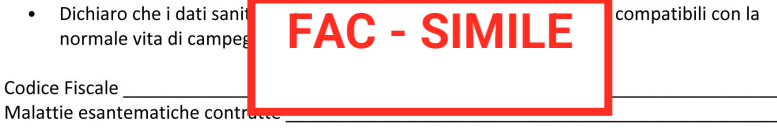

Effettive allergie a cibi, medicinali o altro (indicare il grado di reazione):

Ulteriori note sanitarie di rilievo: \_\_\_\_\_

Reperibilità durante il campo: \_

In caso di profilassi in corso allegare la prescrizione medica dei farmaci necessari ed una indicazione dell'autonomia del bambino nella somministrazione. Non lasciare nessun tipo di farmaci ai bambini senza aver avvertito i capi campo.

Il censimento AGESCI è prerequisito indispensabile alla partecipazione al campo.

Nome in stampatello e firma di un genitore o di chi eserciti la patria potestà del minore

**ASSOLUTAMENTE NECESSARIA LA FIRMA DEL GENITORE. IL SISTEMA RICONOSCE E RESPINGE EVENTUALI MODULI NON FIRMATI**

#### Luogo e Data

Per inviare questo documento è possibile: digitalizzarlo in formato PDF e caricarlo su BuonaCaccia, inviarlo al numero unico di fax 06.99335020, spedirlo per lettera ordinaria o consegnarlo a mano in Segreteria Regionale. Inviare un documento irregolare o non firmato comporta l'annullamento dell'iscrizione.

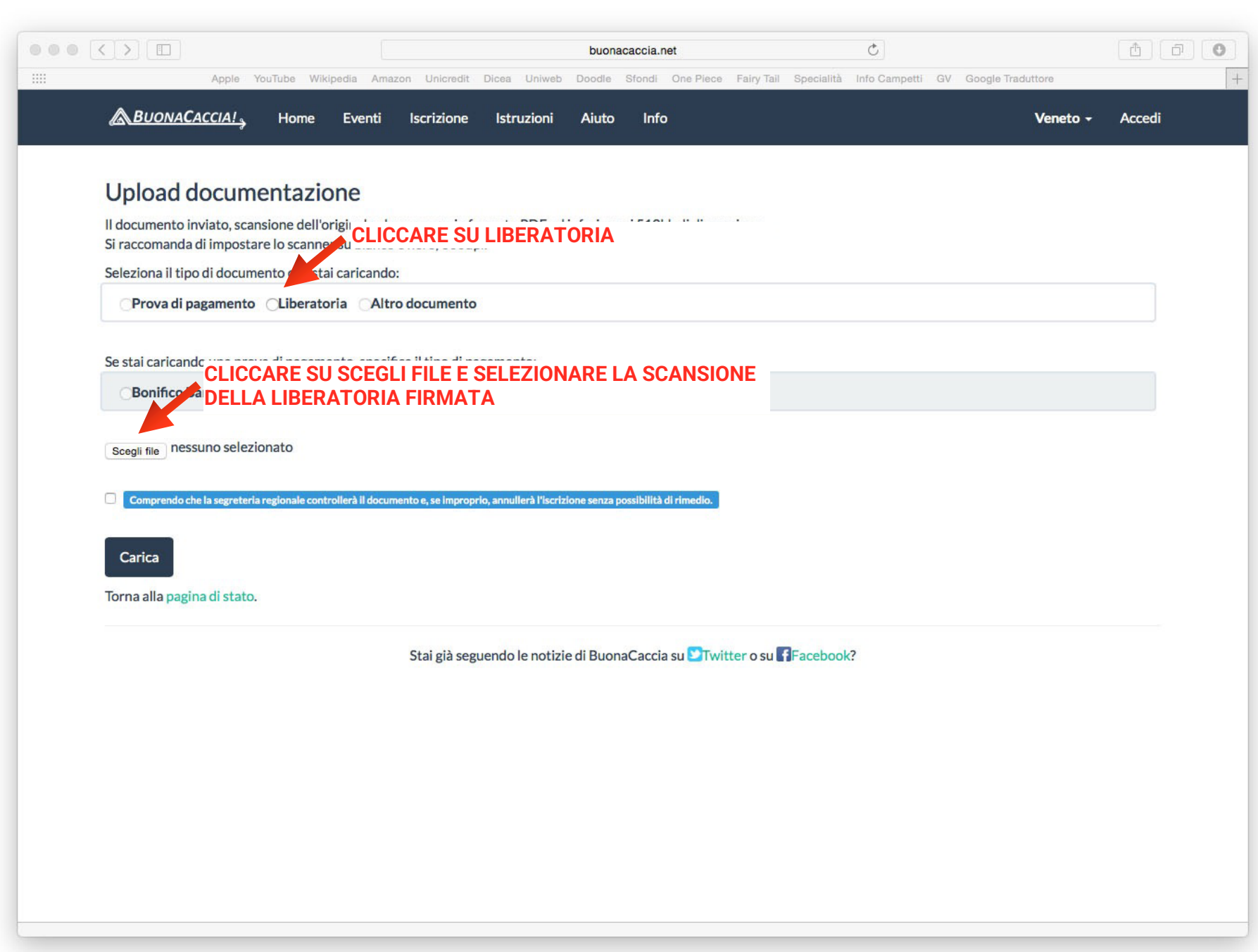

Se l'esito è positivo, si viene reindirizzati alla pagina di *"Status Iscrizione"*. Qui ora è possibile pagare l'iscrizione.

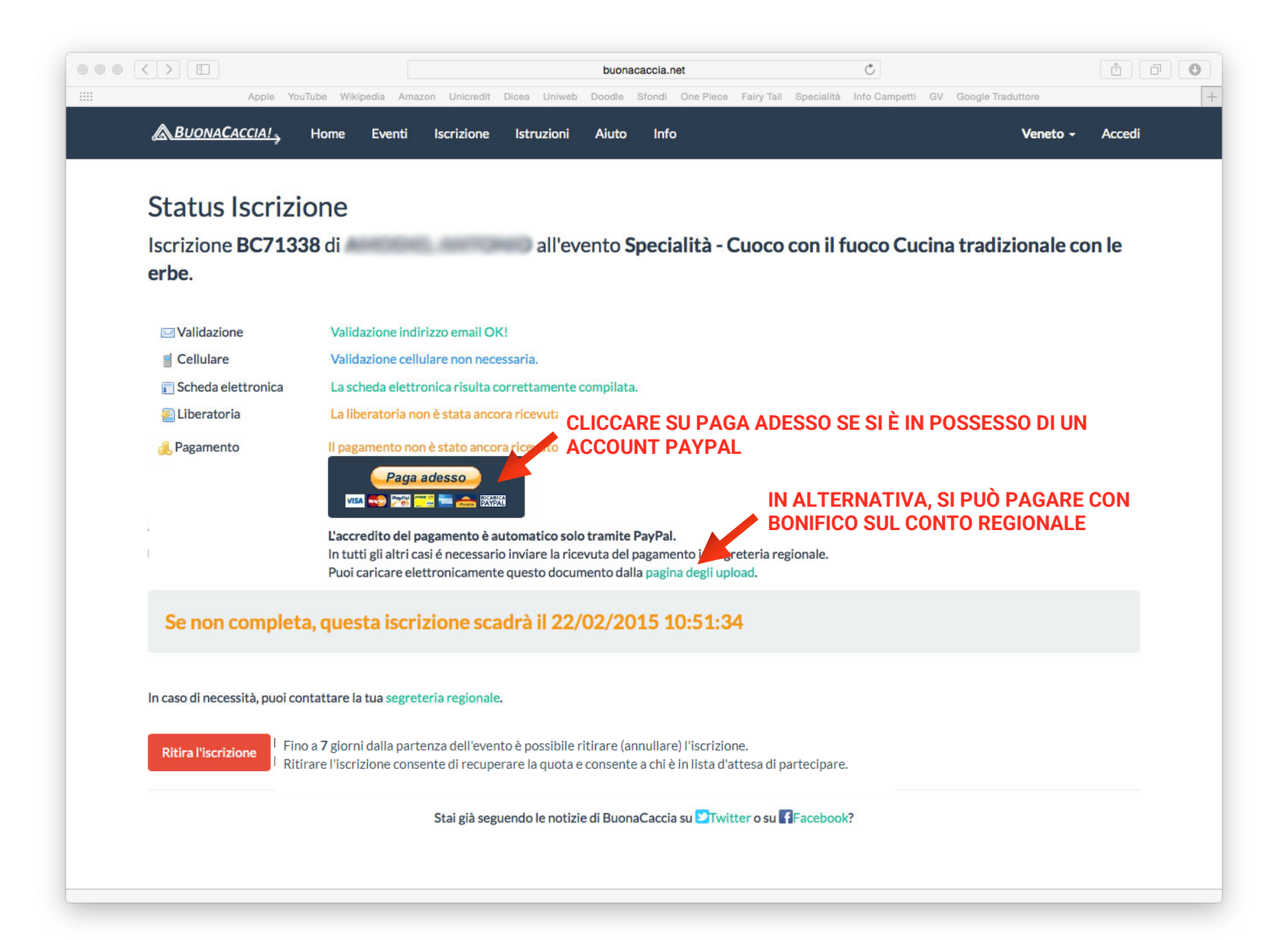

## **SE SI SCEGLIE IL PAGAMENTO CON PAYPAL**

Per pagare tramite il sistema Paypal è importante aver creato prima un account sul sito paypal.com. Questo tipo di pagamento è consigliato *ad utenti esperti di e-commerce.*

Una volta cliccato su *"Paga adesso"* si verrà indirizzati direttamente sulla pagina di Paypal per poter effettuare il pagamento tramite il nostro account.

![](_page_12_Picture_3.jpeg)

### **SE SI SCEGLIE IL PAGAMENTO TRADIZIONALE CON BONIFICO**

➡ *Bonifico bancario =* Il pagamento tramite bonifico va effettuato sul conto corrente di Banca Etica intestato ad

## "**AGESCI REGIONE VENETO**" - *IBAN:* **IT47 M050 1812 1010 0001 1079 548**

*CAUSALE:* **Iscrizione BC123456 - MARIO BIANCHI**

![](_page_13_Picture_4.jpeg)

11.Dopo aver pagato l'iscrizione, fare una scansione del documento di pagamento e allegarlo all'iscrizione.

![](_page_14_Picture_1.jpeg)

12.Se l'esito è positivo, si viene reindirizzati alla pagina di *"Status Iscrizione"* dove viene evidenziato che l'iscrizione è completata.

Contemporaneamente riceverete una mail da *buonacaccia.net* che vi comunica l'esito positivo dell'iscrizione.

![](_page_15_Picture_2.jpeg)

## **LISTA DI ATTESA**

Come funziona la lista di attesa?

Quando un campo raggiunge il numero massimo d'iscritti, tutte le successive iscrizioni vanno in una lista di attesa. Questo permette al Capo campo, nel caso qualcuno disdica l'iscrizione, di sostituire il posto liberato. *Questa lista non garantisce in alcun modo la partecipazione al campo.*

Come capisco se la mia iscrizione è andata in lista di attesa?

Al termine dell'iscrizione riceverò una mail che mi comunica che sono in lista d'attesa, anziché essere iscritto.

# **CONTATTI**

Per qualsiasi dubbio o problema riguardo alle iscrizioni scrivete all'indirizzo mail **infocampetti@veneto.agesci.it**